Klasa 7a i 7b 29.04

## **TEMAT: Sprawdzamy naszą prezentację. Dodajemy muzykę, film.**

# **Teoria:**

Do naszej prezentacji dodaliśmy już dosyć sporo efektów. Dzisiaj wstawimy jeszcze dwa, czyli dźwięki oraz film. Następnie sprawdzimy całość naszej prezentacji, spakujemy ją i będziemy mogli ją wysłać.

Dodanie muzyki czy filmu NIE JEST OBOWIĄZKOWE. Powoduje jednak, że nasza prezentacja będzie bogatsza. **Możesz dzisiaj wykonać tylko punkt SPRAWDZENIE SWOJEJ PREZENTACJI.** 

# **PRAKTYKA:**

*Żeby dodać muzykę lub film, które będą działać na każdym komputerze należy mieć folder ze swoją prezentacją (to już zrobiliśmy na początku), tam należy umieścić muzykę lub film, który chcemy mieć w prezentacji i dopiero wtedy wstawiać je do naszego pokazu.* 

*Jeżeli tak nie zrobisz, to film lub muzyka na innym komputerze nie będzie się odtwarzać.* 

# **WSTAWIANIE MUZYKI:**

- 1. Do folderu z prezentacją przenoszę plik muzyczny, który chce wstawić do prezentacji.
- 2. Klikam WSTAWIANIE wybieram DŹWIĘK DŹWIĘK NA MOIM KOMPUTERZE WSKAZUJĘ MÓJ PLIK MUZYCZNY i daję WSTAW:

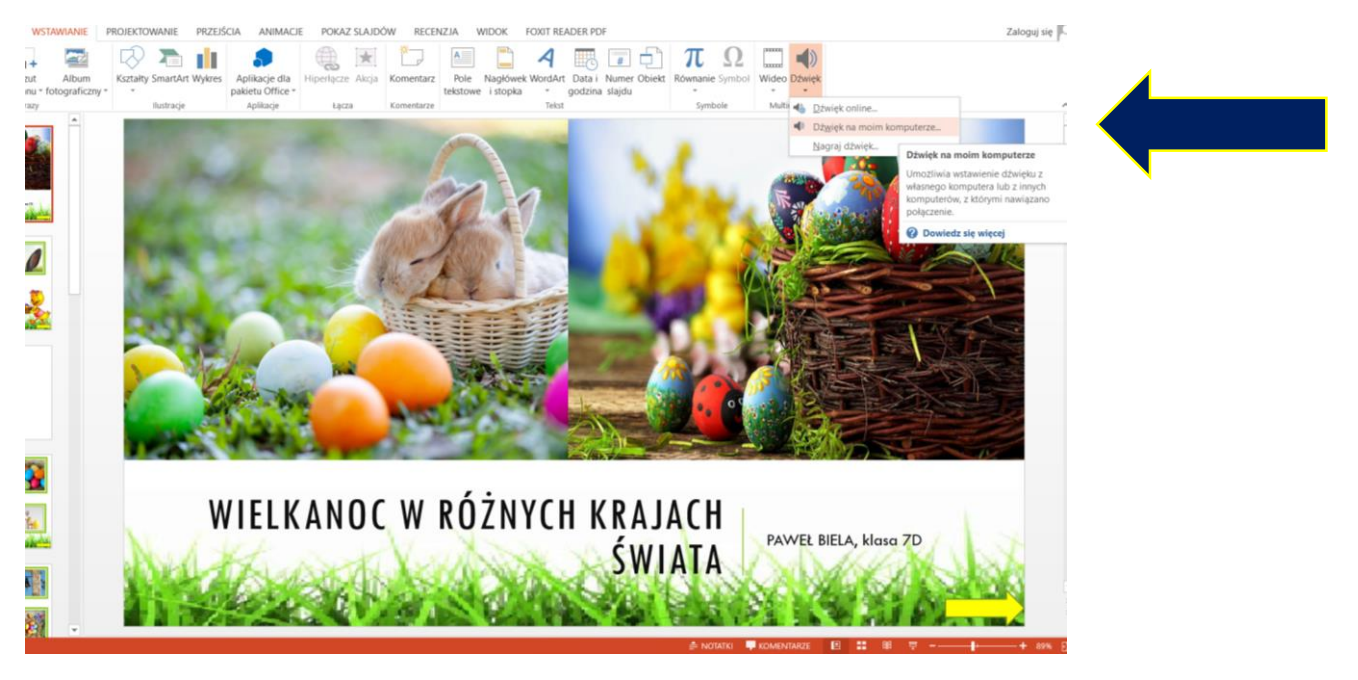

3. Na moim slajdzie tytułowym pojawi się ikonka dźwięku. Wystarczy, że kliknę na nią raz lewym przyciskiem myszy i otworzy mi się karta ODTWARZANIE.

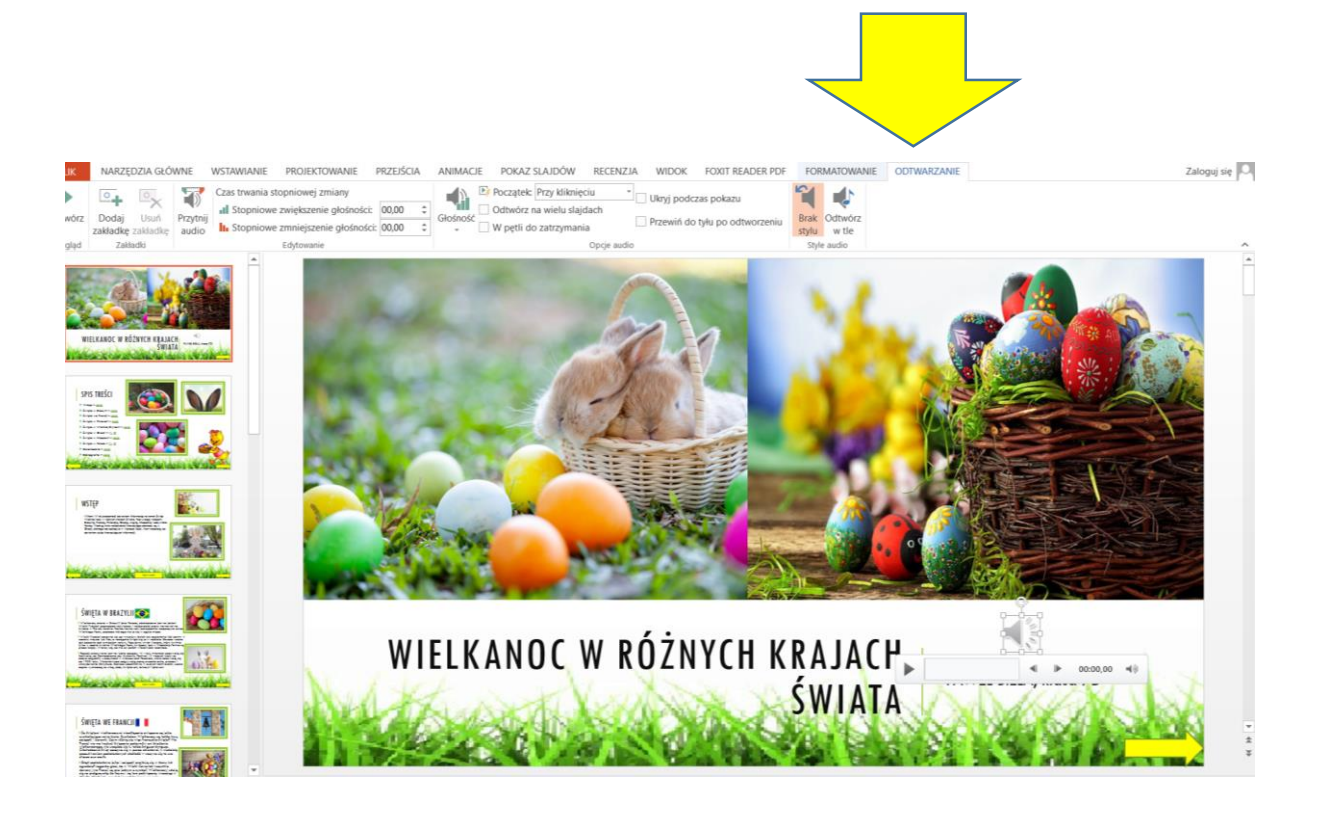

4. Należy zaznaczyć opcje: "ODTWÓRZ NA WIELU SLAJDACH" oraz " W PĘTLI DO ZATRZYMANIA", a także wybrać POCZĄTEK – AUTOMATYNIE. Wtedy muzyka zacznie sama się odtwarzać zaraz po wyświetleniu pokazu slajdów i będzie trwała przez cały nasz pokaz. Oczywiście opcje można zmieniać w dowolny sposób. Ważne, by muzyka się sama uruchamiała

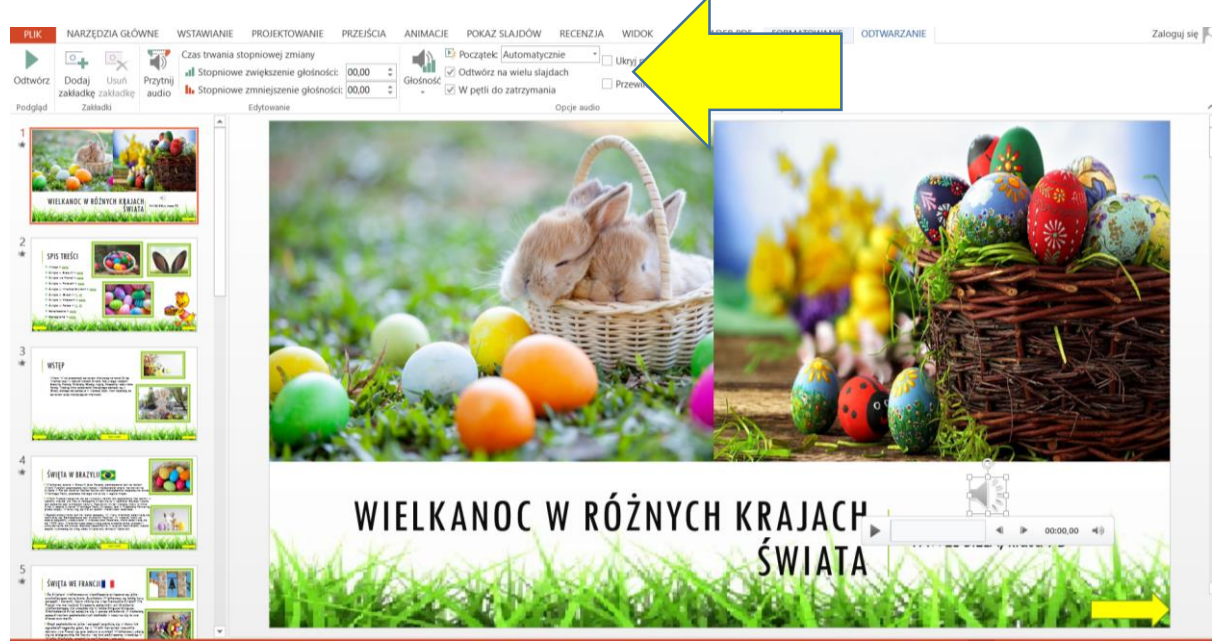

5. Klikamy F5 lub POKAZ SLAJDÓW i cieszymy się muzyką z głośników. Gotowe

# **WSTAWIANIE FILMU:**

- 1. Do folderu z prezentacją przenoszę film, który chce wstawić do prezentacji.
- 2. Klikam WSTAWIANIE wybieram WIDEO oraz wybraną opcję. (np. z mojego komputera lub z serwisu Youtube).
- 3. Wybieram odpowiednie opcje tak jak w przypadku muzyki i gotowe. Mogę obejrzeć w czasie mojej prezentacji wstawiony przeze mnie film.

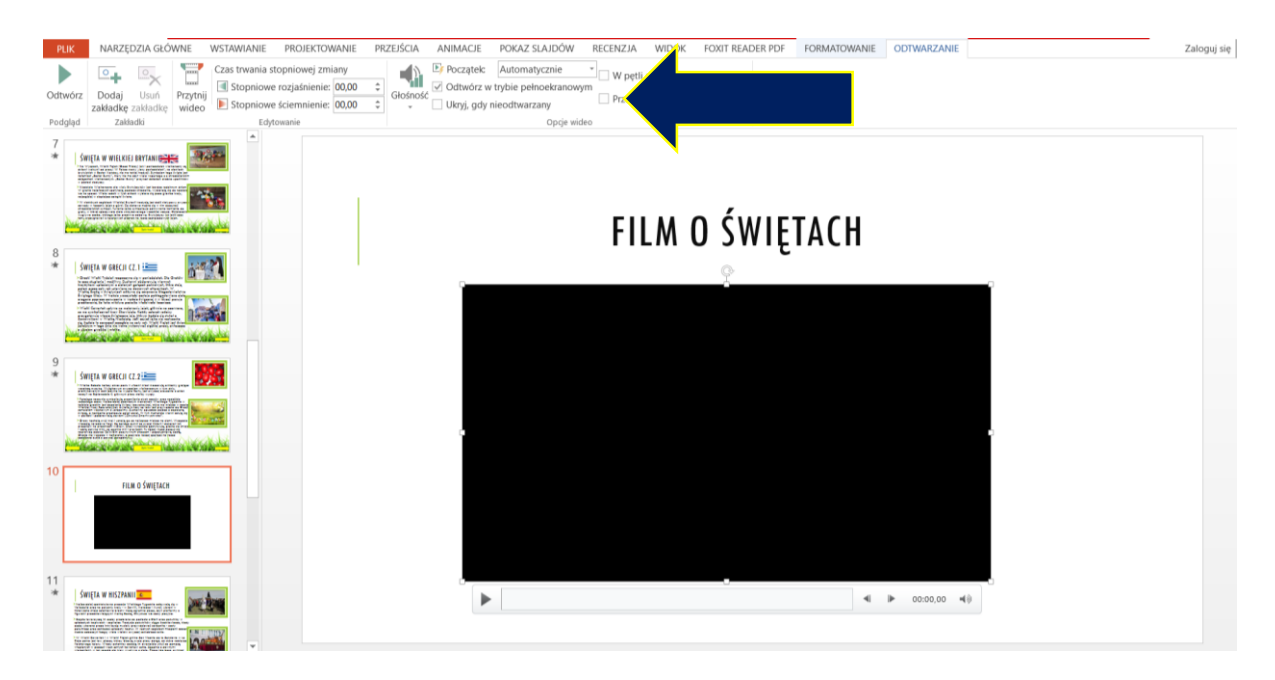

### WAŻNE:

Pamiętaj aby film nie zajmował dużą ilość miejsca na dysku. Jeżeli tak będzie Twoja prezentacja będzie miała dużą objętość, a tym samym nie wyślesz jej przez maila.

WSKAZÓWKA – film jak dodać wideo: <https://www.youtube.com/watch?v=kyDQcSD8Mt8>

## **SPRAWDZENIE SWOJEJ PREZENTACJI:**

Kiedy wykonaliśmy wszystkie elementy, trzeba sprawdzić na pełnym ekranie, jak wygląda nasz pokaz. Na co trzeba zwrócić uwagę:

- czy nie ma slajdów ze zbyt dużą / mała ilością tekstu
- czy slajdy są widoczne i czytelne (kolor czcionki do koloru tła, rozmiar czcionki)
- czy dobrze ustawiliśmy czas przejścia i trwania slajdów (czy zdążymy wszystko zobaczyć na slajdzie i przeczytać)
- czy nie ma za dużo animacji i efektów na slajdach.

Gotową prezentację przyślij na maila [pawelbiela@poczta.fm](mailto:pawelbiela@poczta.fm) do 6 maja włącznie. Jeżeli wrzucałeś film lub muzykę to musisz folder ze swoją prezentacją SPAKOWAĆ do formatu ZIP lub RAR. Jak to zrobić?

<https://www.youtube.com/watch?v=vHqXdx6OeAA>

#### **DLA CHĘTNYCH:**

Dodatkowo możesz zapoznać się z poradami co sprawdzić w prezentacji (oczywiście nie wszystkie z tych punktów, a wybrane możesz zastosować u siebie).

PORADY – [STRONA 1](https://www.komputerswiat.pl/poradniki/programy/8-najlepszych-wskazowek-do-powerpointa/0xe4vpz)

PORADY – [STRONA 2](http://newpr.pl/24-porady-jak-zrobic-dobra-prezentacje-w-powerpoincie/)

#### **DODATKOWO DLA CHĘTNYCH:**

Przed nami miesiąc maj, a na początku mamy kilka ważnych Świąt dla Polaków (m.in. Święto Pracy, Dzień Flagi Rzeczypospolitej Polskiej i Święto Narodowe Trzeciego Maja). Wiesz już jak stworzyć prezentację z efektami. JEŻELI CHCESZ na dodatkową ocenę wykonaj prezentację właśnie na ten temat, czyli "Święta Majowe w Polsce".

Umieść tam informacje m. in. o uchwaleniu Konstytucji 3-maja, zaprezentuj najważniejsze osoby tamtego okresu itd.

Termin wykonania do 13 maja

# **Przyjemnej pracy i dobrego dnia**

**Paweł Biela**